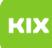

## Funktionelles Exchange-Postfach unter Linux einrichten

## 08/03/2024 02:13:57

## **FAQ Article Print**

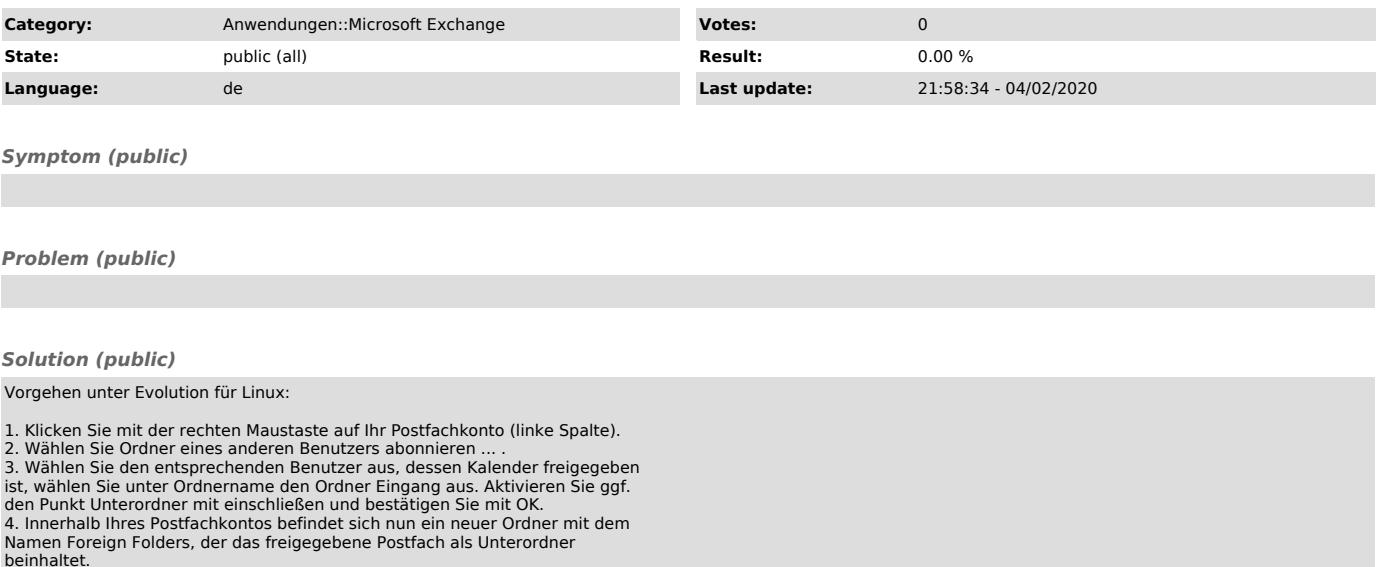

beinhaltet. 5. Entfernen können Sie das freigegebene Postfach aus Ihrem Postfach, indem Sie mit der rechten Maustaste auf den Posteingangsordner des freigegebenen Postfachs klicken und Abbestellen wählen.